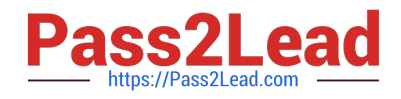

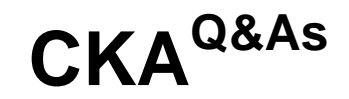

# Certified Kubernetes Administrator (CKA) Program

# **Pass Linux Foundation CKA Exam with 100% Guarantee**

Free Download Real Questions & Answers **PDF** and **VCE** file from:

**https://www.pass2lead.com/cka.html**

# 100% Passing Guarantee 100% Money Back Assurance

Following Questions and Answers are all new published by Linux Foundation Official Exam Center

**63 Instant Download After Purchase** 

- **@ 100% Money Back Guarantee**
- 365 Days Free Update
- 800,000+ Satisfied Customers

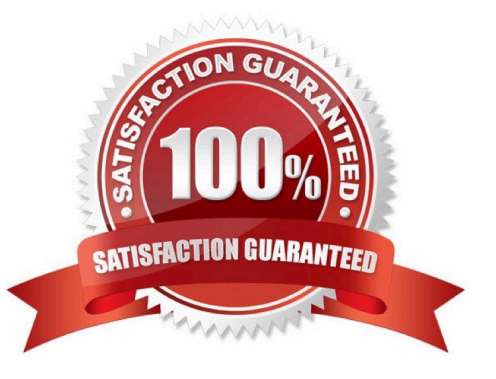

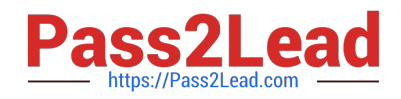

# **QUESTION 1**

List the nginx pod with custom columns POD\_NAME and POD\_STATUS

Correct Answer: Check the answer in explanation.

**Solution** 

kubectl get po -o=custom-columns="POD\_NAME:.metadata.name, POD\_STATUS:.status.containerStatuses[].state"

### **QUESTION 2**

#### SIMULATION

Create a pod as follows: Name: non-persistent-redis container Image: redis Volume with name: cache-control Mount path: /data/redis The pod should launch in the staging namespace and the volume must not be persistent.

Correct Answer: Check the answer in explanation.

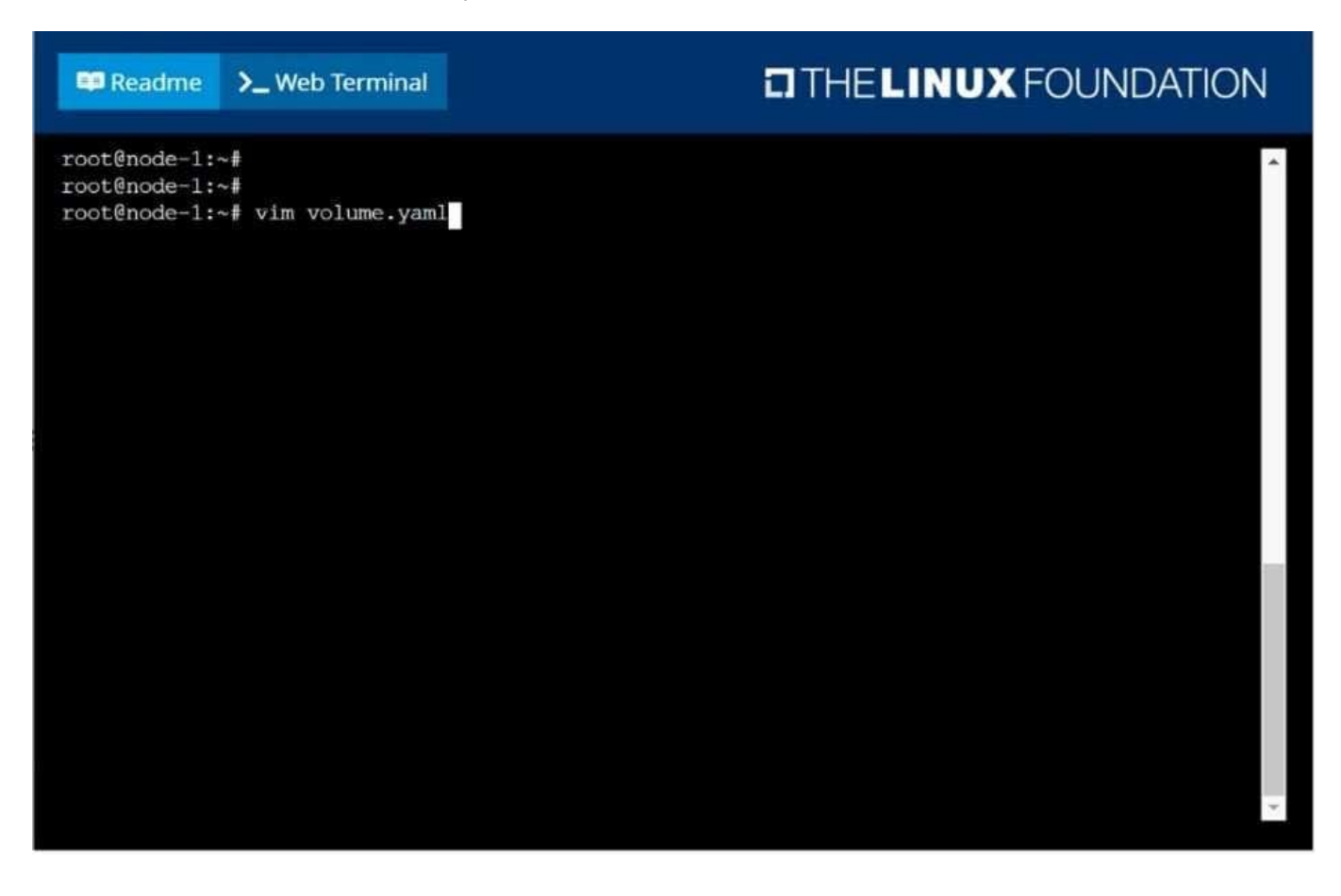

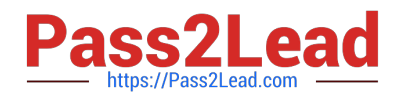

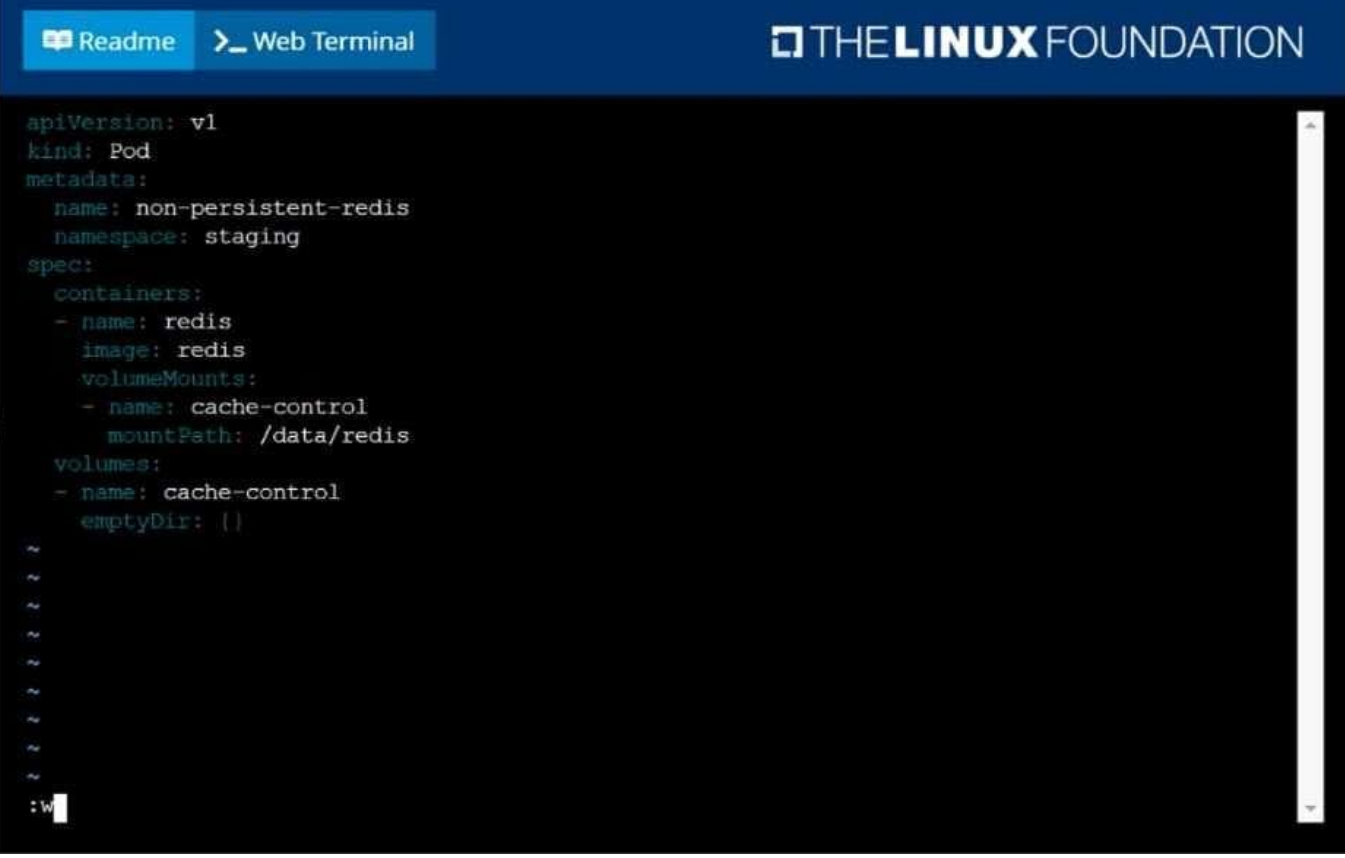

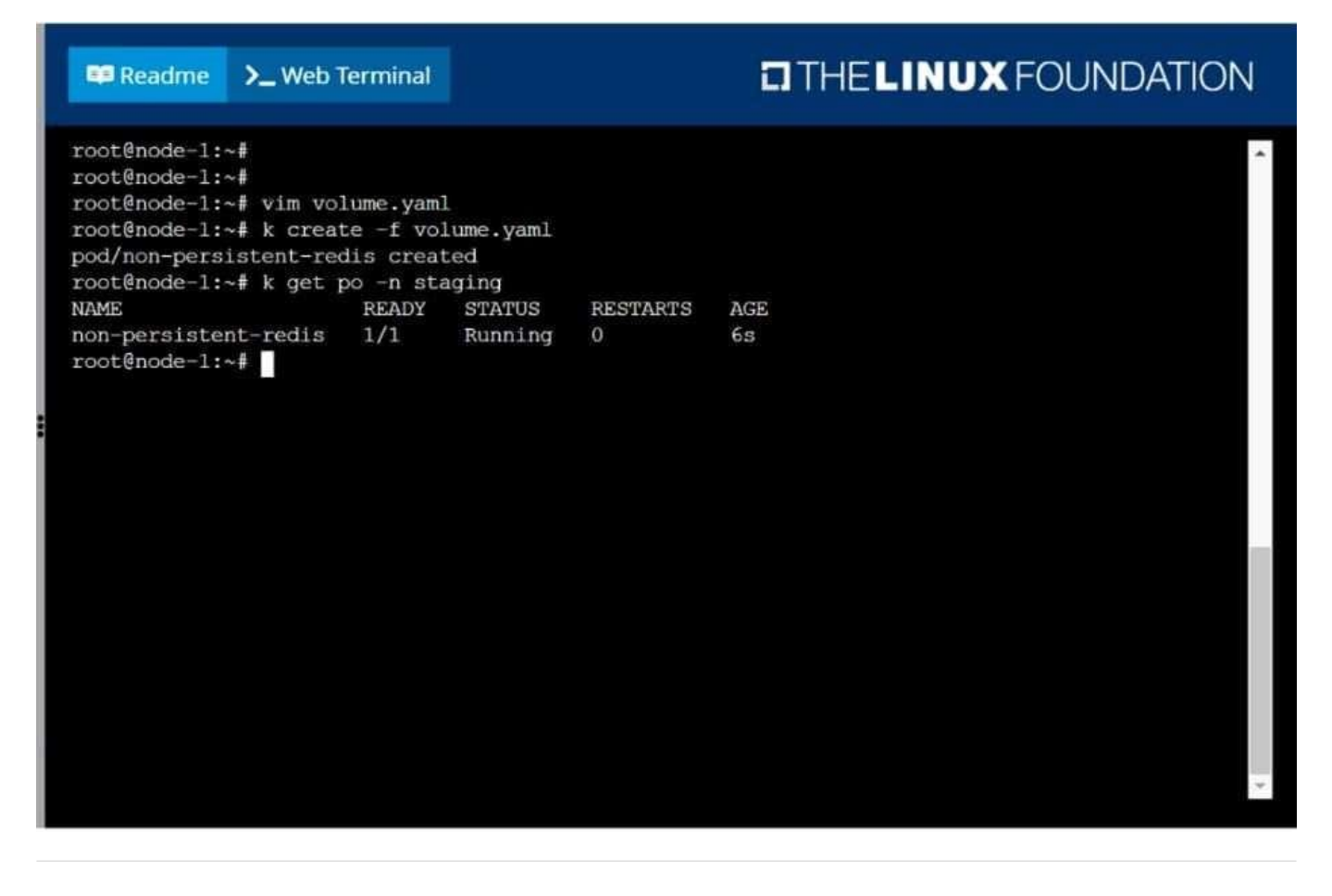

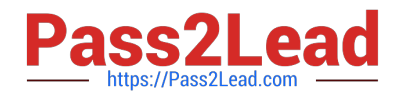

## **QUESTION 3**

Get IP address of the pod - "nginx-dev"

Correct Answer: Check the answer in explanation.

Kubect1 get po -o wide Using JsonPath kubect1 get pods -o=jsonpath=\\'{range .items[\*]}{.metadata.name}{"\t"}{.status.podIP}{"\n"}{end}\\'

#### **QUESTION 4**

## CORRECT TEXT

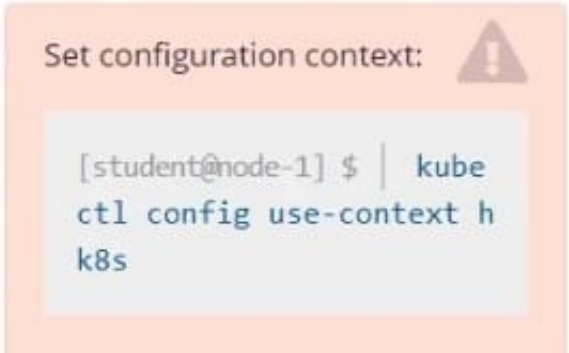

#### Task

Create a persistent volume with name app-data , of capacity 1Gi and access mode ReadOnlyMany. The type of volume is hostPath and its location is /srv/app-data .

Correct Answer:

#vi pv.yaml apiVersion: v1 kind: PersistentVolume metadata: name: app-config spec: capacity: storage: 1Gi accessModes:

-ReadOnlyMany hostPath: path: /srv/app-config # kubectl create -f pv.yaml

#### **QUESTION 5**

CORRECT TEXT

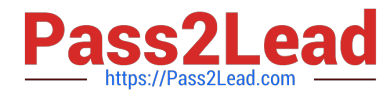

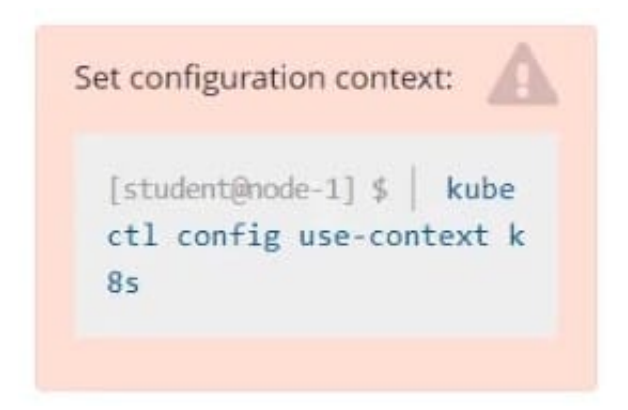

Task

From the pod label name=cpu-utilizer, find pods running high CPU workloads and write the name of the pod consuming most CPU to the file /opt/KUTR00401/KUTR00401.txt (which already exists).

Correct Answer: Check the answer in explanation.

kubectl top -l name=cpu-user -A echo \\'pod name\\' >> /opt/KUT00401/KUT00401.txt

[Latest CKA Dumps](https://www.pass2lead.com/cka.html) [CKA PDF Dumps](https://www.pass2lead.com/cka.html) [CKA VCE Dumps](https://www.pass2lead.com/cka.html)